# **MANAGING LONGITUDINAL RESEARCH STUDIES:**

# **THE BASIC COMPUTING ENVIRONMENT**

By Linda L Remy, MSW PhD

Ted Clay, MS

UCSF Family Health Outcomes Project Geraldine Oliva, MD MPH, Director Jennifer Rienks, PhD, Associate Director Linda L Remy, MSW PhD, Research Director

500 Parnassus Ave. Room MU-337 San Francisco, California 94143-0900 Phone: 415-476-5283 Fax: 415-476-6051 Web: https://fhop.ucsf.edu/

### **TABLE OF CONTENTS**

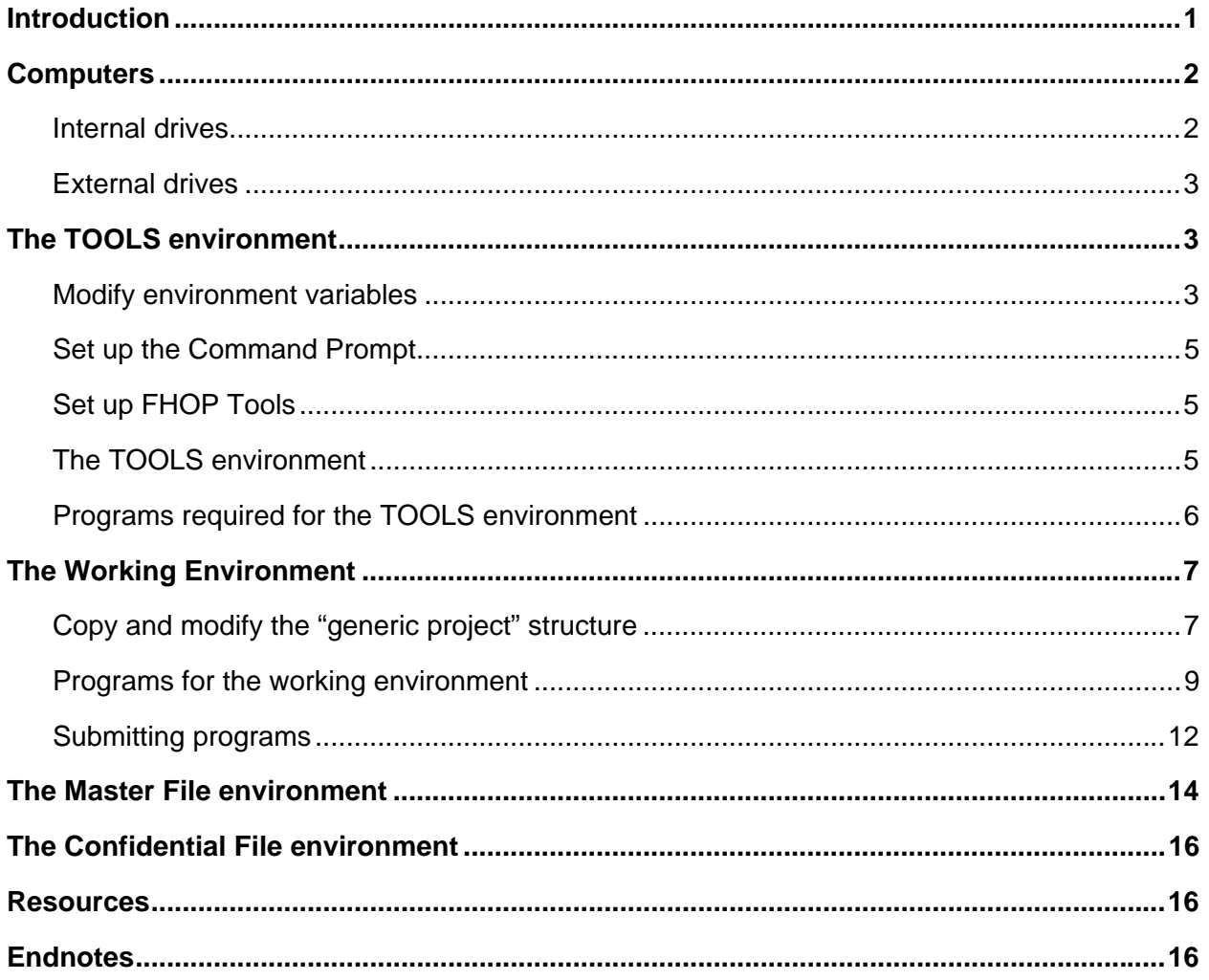

### **TABLE OF FIGURES**

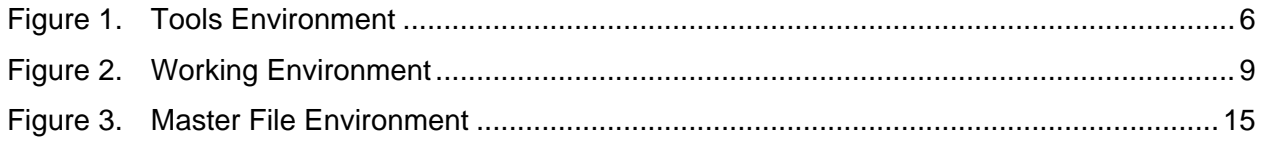

### **TABLE OF TABLES**

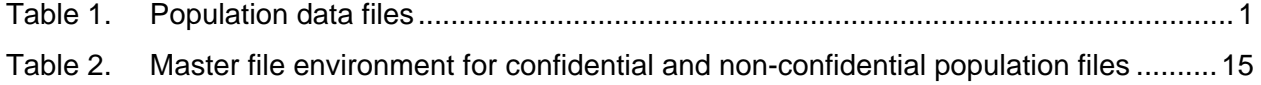

#### **Suggested Citation**

Remy L, Clay T. (2018) Managing Longitudinal Research Studies: The Basic Computing Environment. San Francisco, CA: University of California, San Francisco, Family Health Outcomes Project. Available at: http://fhop.ucsf.edu/data-management-methods.

#### **ACRONYMS**

- AHRQ Agency for Healthcare Research and Quality
- ASC Ambulatory Surgery Center
- BC Birth certificate file
- DOF Department of Finance
- DT or DTH Death certificate file
- FD or FDTH Fetal death certificate file
- ED Emergency Department
- FHOP Family Health Outcomes Project
- HADR Hospital Annual Disclosure Report
- LTC Long-term care
- NCHS National Center for Health Statistics
- OSHPD Office of Statewide Health Planning and Development
- PD or PDD Patient Discharge (Data)
- UCSF University of California, San Francisco

# **INTRODUCTION**

This is the first in a series of documents intended to describe basic methods the Family Health Outcomes Project (FHOP) uses to manage its longitudinal research studies [1]. Data analysts working in local health jurisdictions and researchers interested in longitudinal research may find this series helpful. Here we detail our standards for directory structure, naming conventions, directing SAS, and documenting our work. Example programs highlight important materials. All programs and macros are available on request.

We are making this basic methodology and its associated software public to help population health researchers understand the nature of data management for complex longitudinal research studies. In overcoming sometimes-devastating problems, we learned the hard way that following these methods enables us to do more work, be more confident that our work product is accurate, and do studies that are more challenging and need fewer staff than would be possible otherwise. If conventions outlined in this document are in place, SAS programs developed by FHOP should run on most computers. Table 1 identifies datasets now covered by the series.

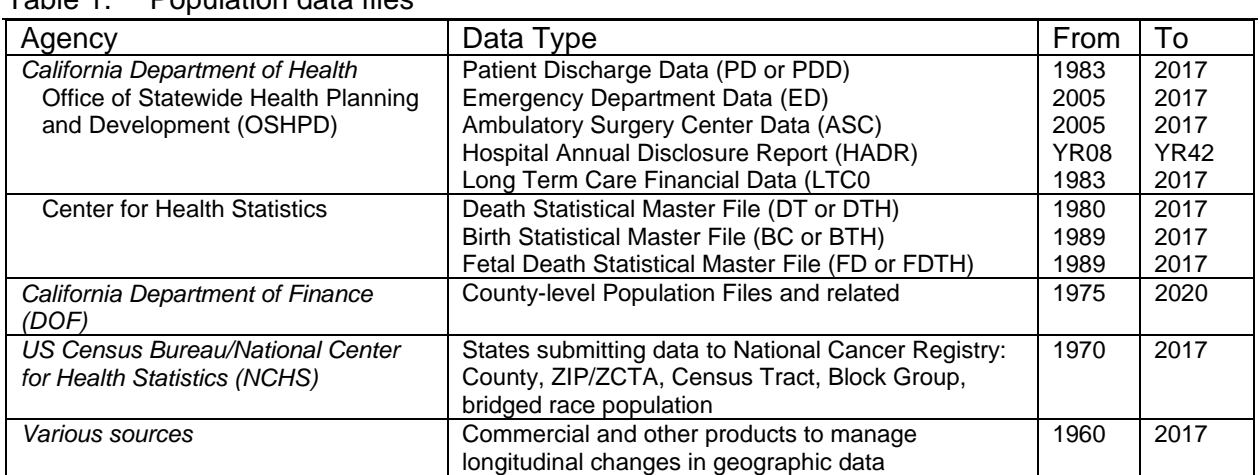

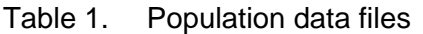

We have managed other large datasets such as Medicaid or Medicare files, or insurance claims files following the same general processes we describe in this series.

We begin by describing how we organize our computers with a combination of internal and external drives. The section "The TOOLS environment" explains how to set up certain environmental tools that are the same for all projects. The section "The Working Environment"

explains the recommended working environment for a specific data analysis project. We then discuss issues associated with the Master File and the Confidential File environments.

# **COMPUTERS**

FHOP's programmer/statistician staff work on stand-alone computers not connected to the UCSF intranet. They use the most confidential versions of administrative datasets. Working on standalone computers helps protect the data.

FHOP was a pioneer in moving enormous population health files from the mainframe to the workstation environment to do longitudinal research. When we first started, agencies sent bulky reel-to-reel tapes that we mounted at the UCSF "Supercomputer". One year of hospital discharge data would be on seven or eight tapes. We began then to develop many data management processes described in this series of documents.

Recognizing the rapidly growing power of microcomputers, FHOP moved the population data to workstations in the mid-1990s. That was an ugly conversion, but we were "free at last" from mainframe restrictions. The conversion forced us to develop yet more methods specifically to overcome speed and storage capacity limits of that day.

Agencies providing data were slow to make the transition. For a number of years, they continued to send reel-to-reel tapes that we had to convert to the workstation environment. Only in the last ten years did agencies begin to send data on CDs and now DVDs, or more recently by confidential emails, and making non-confidential files publicly available on the web.

Most files FHOP uses are enormous. Working with them efficiently requires fast computers with large storage capacity. We have learned to apportion different drives to different purposes. To protect the data, all drives are BitLocker encrypted, with encryption keys stored in multiple sites for safety. The following describes the drive layout.

#### **Internal drives**

- **C DRIVE**. This drive has all general-purpose software, SAS software, and a PERMWORK directory for temporary SAS files. In addition to the usual software and SAS, this drive also has ESRI mapping software and JoinPoint software.
- **D DRIVE**. We refer to this as the Project Drive. Each project has its own directory. This drive also has a directory SASUSER, which stores all macros and documents describing our methods to prepare each major data set.
- **E DRIVE**. Confidential encrypted master population files prepared for analysis are stored here. Each set of master files has its own directory. We refer to this as the Master Drive. We store annual documentation and other key excel files in master subdirectories.

 **F DRIVE**. Non-confidential population and geography-related files, as received, are stored here. This drive also has a directory of papers from SAS/SUGI and related statistical or data management issues.

#### **External drives**

- **CONFIDENTIAL DRIVE.** This drive contains zipped and password-protected copies of confidential files sent by the providing agency. Original DVDs and this drive are stored in a secure location when not in use.
- **SOFTWARE DRIVE.** Another drive contains sub-directories with software packages copied from the original CD/DVD. Installing software is faster from the drive than from the CD. If the program becomes corrupted and must be reinstalled, the dreaded search for the source CD/DVD is avoided. A text or PDF file contains installation key and/or password-related information for each software package. This drive is turned off when not needed.
- **BACKUP DRIVES.** These drives have backup copies of everything on the internal and external drives. We backup our work at least daily to a backup drive. Once a month, we take the external backup to FHOP on the UCSF campus, and return with the drive from the previous month. Because the authors work in tandem, we usually both have most of the files that the other has. In this way, we essentially maintain a triple backup system.

## **THE TOOLS ENVIRONMENT**

The TOOLS environment encompasses the computer environment variables, software, and a variety of macros FHOP has developed to manage longitudinal data. This section describes how to modify environment variables set up the command prompt, and set up FHOP's tools. The section closes by describing two programs that are crucial to our documentation system.

#### **Modify environment variables**

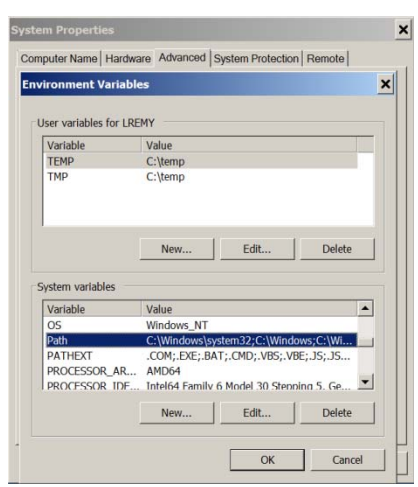

The following works under 64-bit Windows 7: Select Start | Control Panel | System and Security | System | Advanced System Settings, which opens up a window "System Properties" with the Advanced tab selected. Click the "Environment Variables" button in the lower right. In the Environment Variables window, System Variables list, scroll down to find the Path variable. Click on it to highlight it, then click the "Edit" button. In the "Edit System Variable" window, press the End key to move to the end of the existing value, and add text strings according to the table below. The appropriate strings already may be in your environment variables. Exact strings depend on your operating

environment and software and some may be there already from installation. The example is based on 64-bit programs for Windows 7.

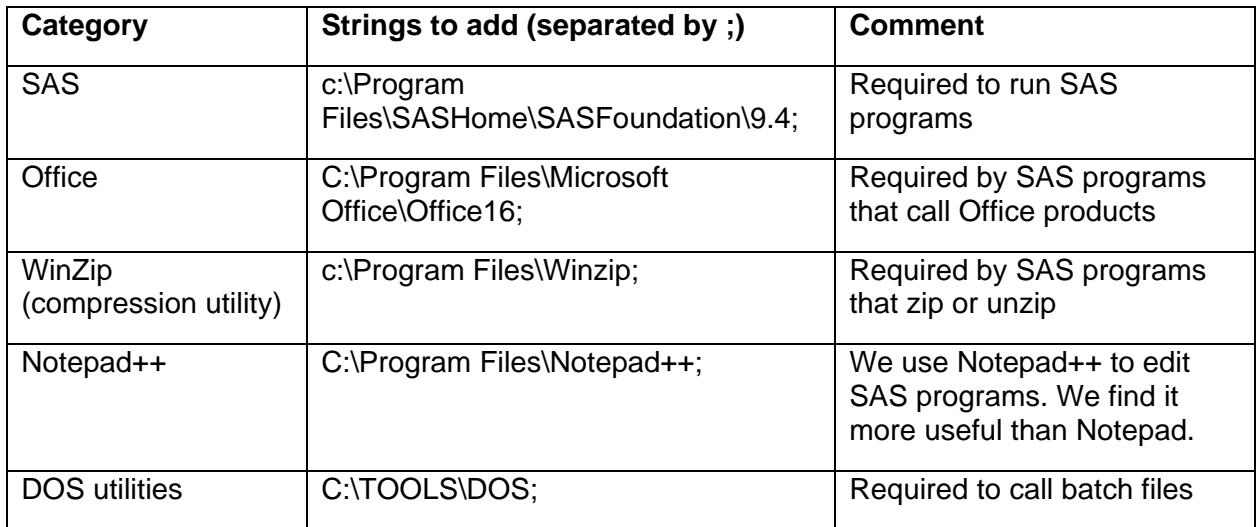

PATHEXT is just below PATH. Check that this variable includes the string BAT. If it does not, add the string the same way you added strings to the PATH variable. Remember to end with the semicolon (;).

After modifying the PATH and PATHEXT, click OK to implement the changes and exit the control panel. Test the PATH changes you made by opening a DOS window and giving the following commands: "sas", "excel", "winword", and "wzzip".

Modifying environment variables can cause *<<serious>>* problems if done incorrectly. Unless you are completely comfortable doing this, we recommend asking your computer support specialist to do this.

### **Set up the Command Prompt**

If the Command Prompt is not on your taskbar, add it, or ask your computer support person to do this for you. Start by putting a shortcut for C:\Windows\SysWOW64\cmd.exe on the desktop. Honoring our early computing roots, we renamed this icon DOS and moved it to our taskbar.

You can make this window more "eye friendly". Click on the Command Prompt (or DOS) icon on the taskbar. Then right click on top of the window, selecting properties. These are a matter of preference. Here is what LR uses.

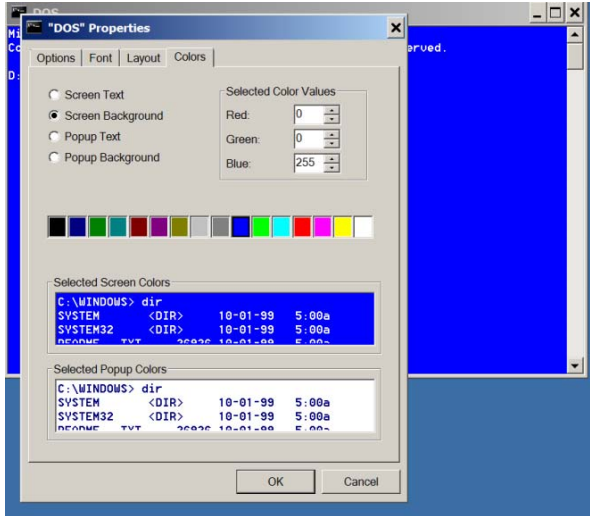

**Options tab.** Cursor Size = Medium; Command History, Buffer Size 50, Number of Buffers = 4; Edit Options, click on Quick Edit Mode and Insert Mode.

**Font tab.** Lucida Console, Size 18. Save your eyes.

**Layout tab.** Screen Buffer Size = 80 wide  $x$  300 high; Window Size = 80 wide  $x$  25 high. Click on Let System Position Window.

**Colors tab.** Screen text - white (box all the way to the right Red = 255, Green =  $255$ , Blue = 255), Screen background - blue (box middle right,  $Red = 0$ , Green = 0, Blue =

255), Popup text and Popup background - same as screen text.

#### **Set up FHOP Tools**

Download the file TOOLS.ZIP from the FHOP website to your computer. We recommend unzipping it C:\. This will make a directory TOOLS with several subdirectories. This document assumes you have chosen this location.

#### **The TOOLS environment**

Figure 1 shows the required structure for C Drive. We standardize directory conventions for SAS, PERMWORK, and our macro library TOOLS.

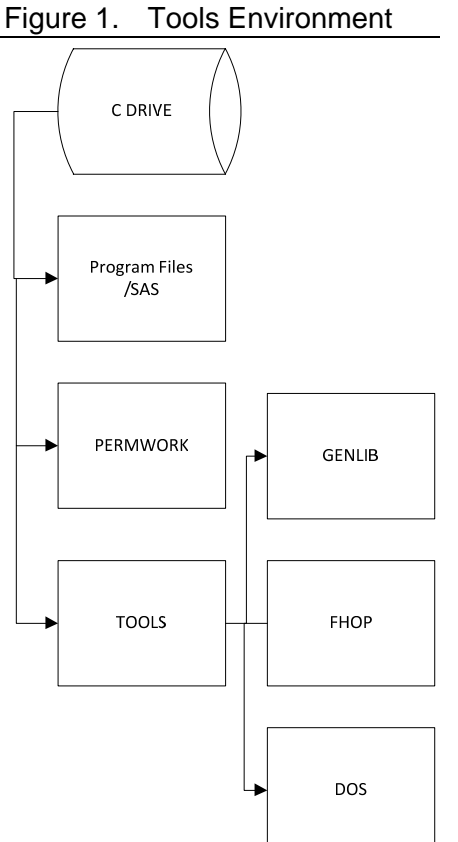

**SAS** is in default directories that SAS creates at installation.

**PERMWORK** is where we temporarily store output data while we debug a program. We use this instead of WORK. With PERMWORK, we can continue a program that bombs without starting over.

**TOOLS** has subdirectories containing macros and DOS batch files that are the core of our system.

**GENLIB** contains general-purpose macros that are dataset independent.

**FHOP** contains macros for specific tasks, primarily data file construction, classification, summary, and reporting.

The **DOS** directory contains batch files that primarily enable us to maneuver around the computer without having to leave the DOS window. It also contains batch backup files.

For example, upon submitting the string TOOLS from any DOS window, the directory changes to the window at the right. Here is the contents of TOOLS.BAT

**@C: @cd C:\TOOLS @cls.bat @au.bat** 

**CLS.BAT clears the screen. AU.BAT calls the spirit of LR's computer,** *Eva Curie***.** 

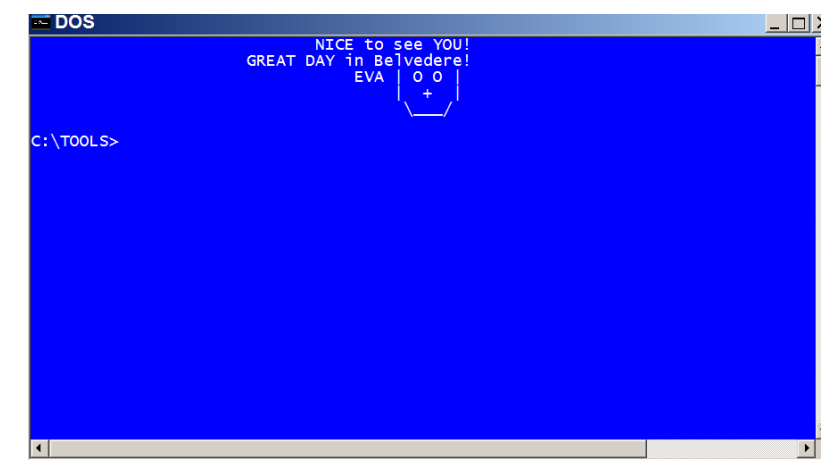

The analyst is working in Belvedere, on a computer named Eva Curie, on the C Drive in the TOOLS directory.

#### **Programs required for the TOOLS environment**

FHOP writes SAS programs to run in "batch mode". That means the programmer submits a SAS program file to SAS, which starts up, executes the program, produces a .LOG and .LST file, and terminates. Work is organized into "projects", each with its own parent folder and subfolders. The PGMS sub-folder stores all programs, logs and listings.

The PGMS sub-folder contains a file **AUTOEXEC.SAS**. This defines settings that tailor the SAS environment to the needs of the particular project. Among other things, AUTOEXEC.SAS defines the location of standard tools and options, and contains all LIBNAME statements to identify data locations. Normally, AUTOEXEC.SAS is the only file that needs to be modified before running FHOP SAS programs.

To run a SAS program, open Command Prompt (DOS), change to the project programs directory, and give the DOS command to submit a program to SAS. Because the full syntax for submitting a program is somewhat long, the FHOP tools include a utility command batch file to abbreviate the syntax of running a program.

**STARTUP.SAS** is called in the second line of every FHOP program, where the first line identifies the program name. STARTUP first verifies that the internal program name equals the external program name. If they are not identical, the program terminates. Next, STARTUP defines a standard listing footnote. The third line of every FHOP program contains the line CARDS4 followed by text lines through a sequence of four semicolons ";;;;". Text lines between CARDS4 and ";;;;" are read in as variable lines. Additional observations with standard information are added: program name, date, time, location, analyst, operating system, and SAS version. Program name, date, and time are added to each observation. The resulting information is written out to a temporary file and echoed to the SAS log.

STARTUP finishes by reading a check list into the program SAS log. The purpose is to focus the analyst on reviewing the log to verify that SAS has not reported a variety of potential problems. In the "old days", when we used to maintain paper binders logging our studies, the analysts had to check and sign the CHECKLIST page.

**STOREDOC.SAS** is called in every FHOP program, in the line following the sequence of four asterisks ";;;;". STOREDOC begins by writing the temporary file STARTUP made to the permanent file PGMLOG. This overwrites previous documentation for a given program with the current version. Next STOREDOC writes a single line describing the job to the cumulative RUNS.DTA in C:\TOOLS and to RUNS.DTA in the study SAS directory.

## **THE WORKING ENVIRONMENT**

### **Copy and modify the "generic project" structure**

We have learned from grim experience that people working on the same study on different computers in different locations must use the same directory structure. We have developed directory structures based on function: basic tools, master files, and working environments. Optimally, for safety, each environment will be on physically different drives.

Under the TOOLS directory, find the folder "Generic\_Project". Copy this folder and paste it into the desired working environment drive. Change the name of "Generic\_Project" to the study's short name. For example, a directory devoted to prepare longitudinal patient discharge data for analysis would have the short root directory name PDD.

In the PGMS directory of renamed "Generic\_Project", modify AUTOEXEC.SAS to contain the correct location of the project. Modify LIBNAME statements to reflect the true locations of data on your system. These are discussed in the next section.

Run the program TEST.SAS to verify that your environment is working correctly. If you are batch submitting from a DOS window, modify T.BAT with the correct path so it will work.

Figure 2 shows the structure of the working environment. The example is the PDD directory on the D Drive (Diana Prince) on computer Eva Curie. We submit SAS programs to make master files from this drive and do all subsequent work calling those files, for example, to make format libraries for this dataset. Staff working on a given study agree on the root directory name, and maintain similar subdirectory structures. The following identifies the types of files stored in the subdirectories.

#### Figure 2. Working Environment

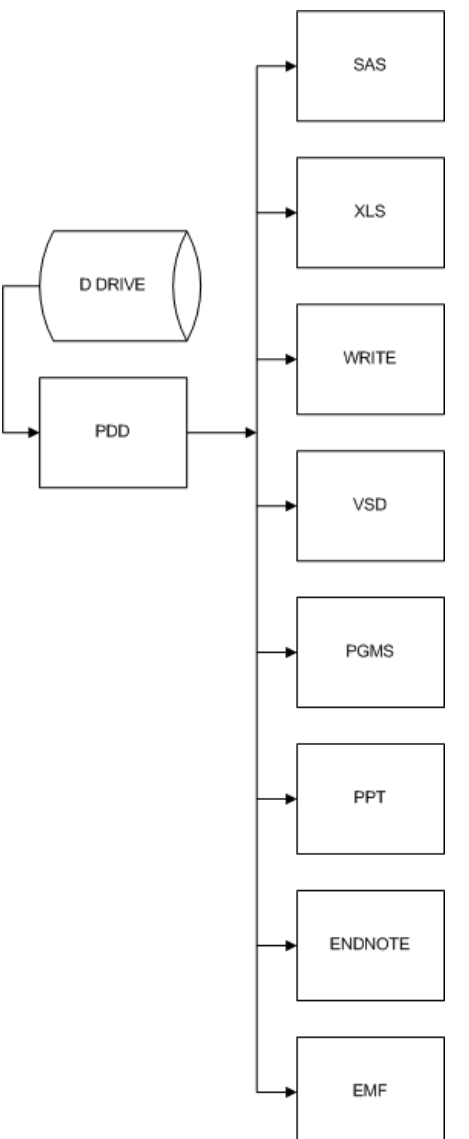

**SAS.** Files SAS creates for a given study are stored here. The sole exception is that master files are stored on a different drive in the MASTER environment. This directory also stores study-specific files RUNS.DTA and PGMLOG created and maintained by STOREDOC.SAS, described earlier. *We require that permanent files include the name of the program that created them as the first part of their name*.

**XLS or more recently XLSX.** Excel files are stored here. Excel files output by a SAS program must have as their prefix the name of the program that created them. When we copy information in these files to another file, for example Word, we embed the full path and name of the file source in the document as hidden text.

**WRITE.** Working documents created during the course of the study, e.g., memoranda, correspondence, reports.

**VSD or more recently VSDX.** VISIO diagram files made to document data flow are stored here. When we copy information in these files to another file, for example Word, we embed the full path and name of the file source in the document as hidden text.

**PGMS.** SAS programs, logs, and listings are stored here.

**PPT or more recently PPTX.** PowerPoint files related to this body of work are stored here.

**ENDNOTE.** This directory stores PDF journal articles pertinent to the given study. When we reference a PDF in writing a report, we embed the full path and name of the file source in the document as hidden text. When a study results in multiple papers, each can have subdirectories.

**EMF.** This directory stores EMF or TIFF files (graphs, maps) created for the study. Graphic files are required to have as a prefix the name of the program that created them. When we import them into another file, for example Word, we embed the full path and name of the graphic source file as hidden text.

The working environment can have other subdirectories. Everyone working on the given project agrees on subdirectory names.

#### **Programs for the working environment**

After making a working environment, we make basic management files. These are located in the PGMS directory.

**AUTOEXEC.SAS.** When SAS starts to execute a program, it reads the file AUTOEXEC.SAS. This sets default configuration options for a working directory. We customize AUTOEXEC.SAS for each project. For example, some projects have their own format and macro libraries. You also may need standard libnames, formats and macro libraries. The following is an example for the working directory PDD, where we prepare OSHPD patient discharge datasets for analysis.

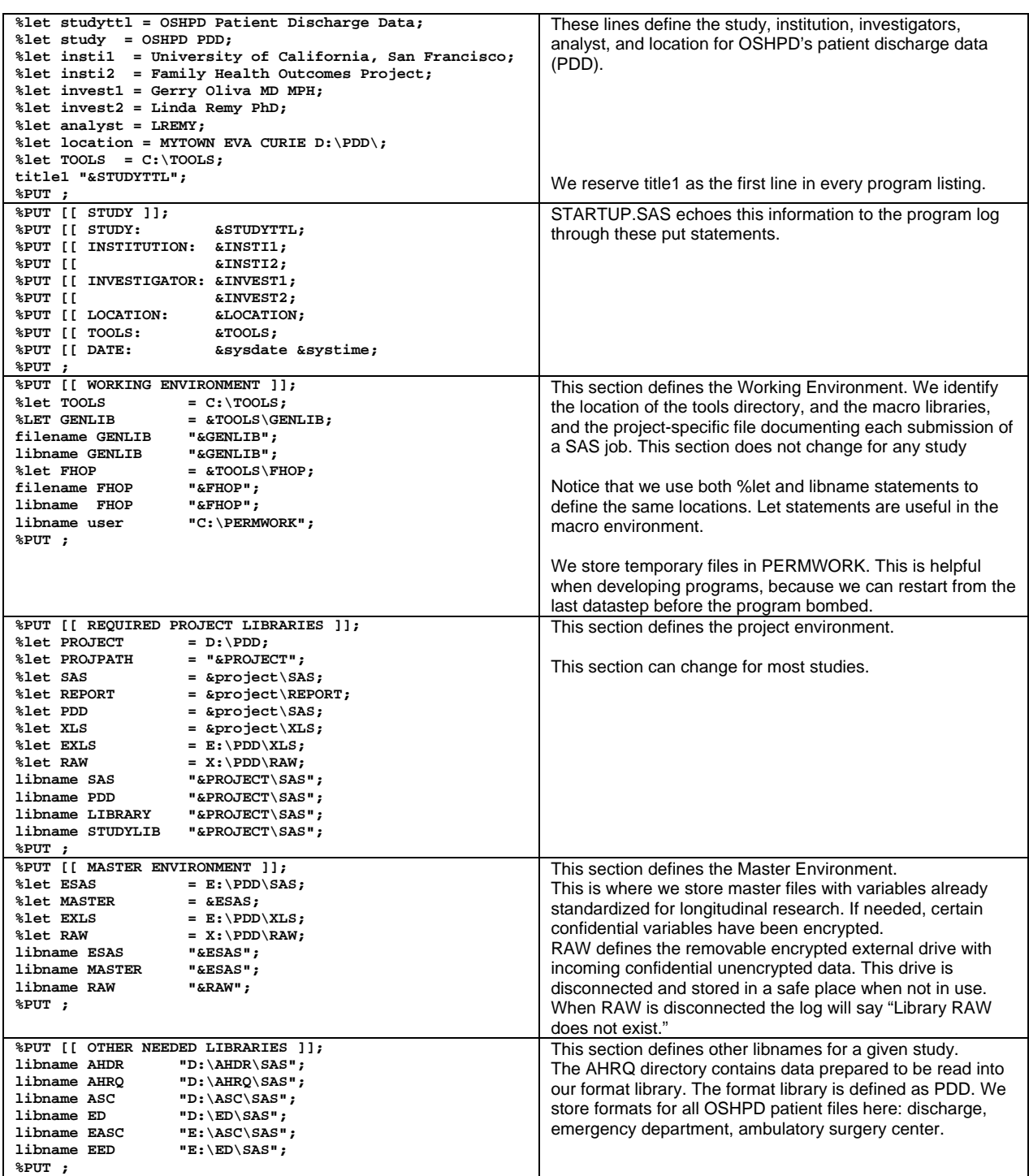

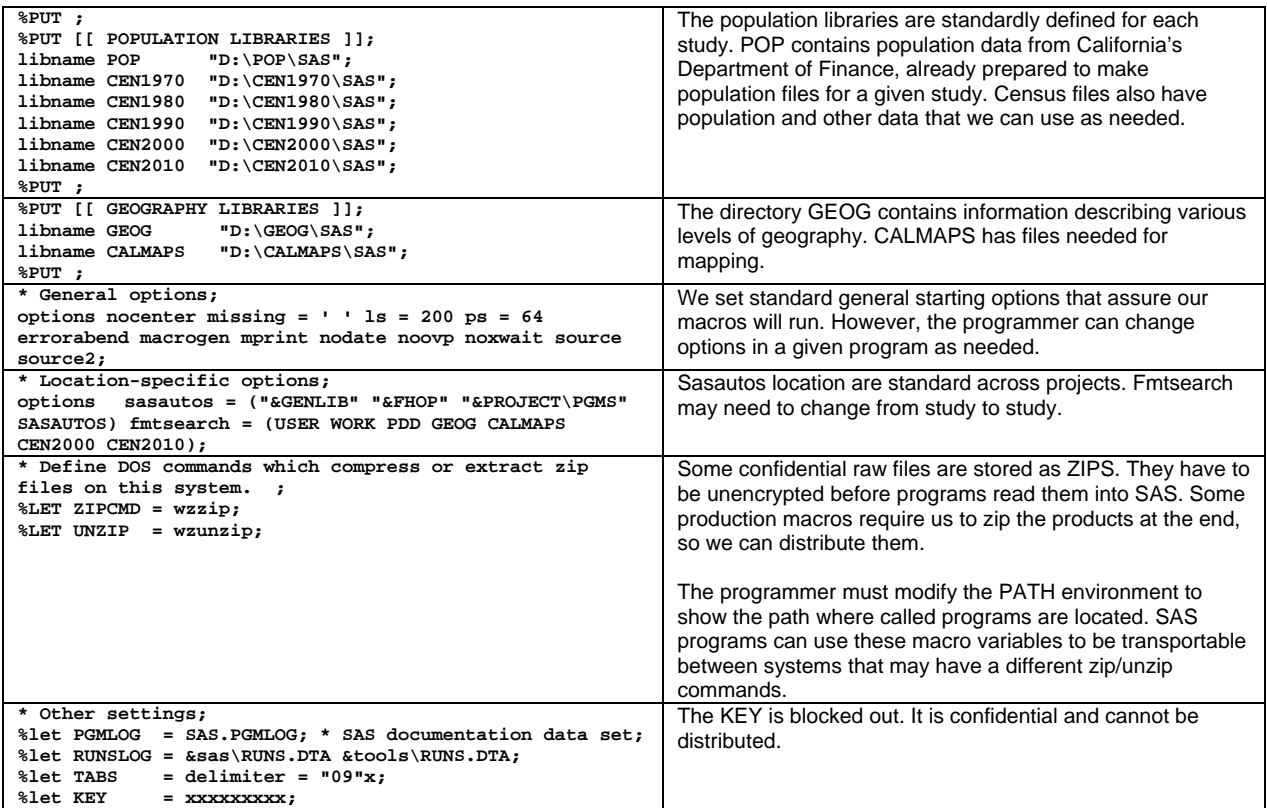

**CORE DOCUMENTATION.** The first lines of every FHOP program provide basic information that forms the core of our documentation system.

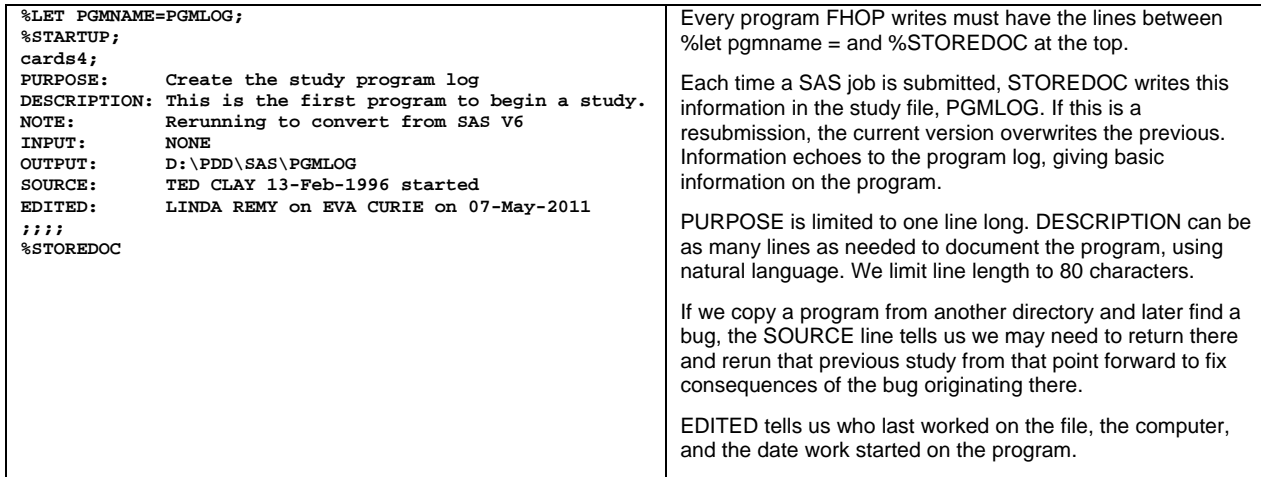

**PGMLOG.SAS.** This program maintains basic documentation for each study, automating the creation and maintenance of the study book. After editing for study-specific content, PGMLOG is the first program submitted at the start of a study. It also is the last program submitted at study end. After sorting PGMLOG by date, time, and program name, the program prints the exact order jobs need to run to replicate the results, with a one page per program summary. When we make the final study book, we delete "dead end" programs from the listing.

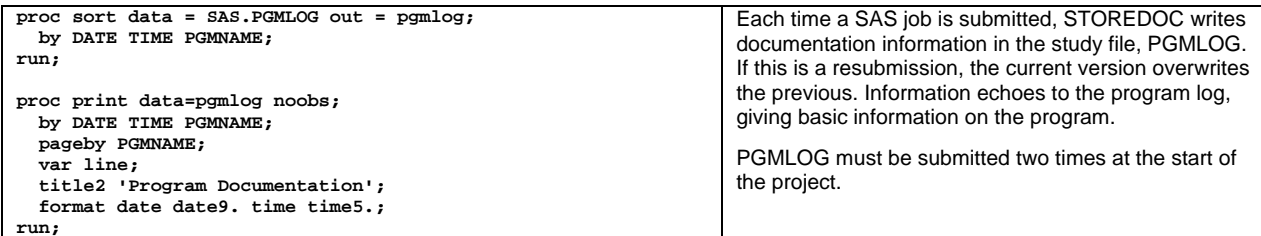

### **Submitting programs**

We submit programs to SAS using a batch process, either through a DOS window or the Windows desktop. LR adds a line to RUN.BAT with the name of the program, another way to track work chronologically. When we need to rerun a sequence of programs, we only need to delete the @rem from each line. The following shows some helpful batch (BAT) files.

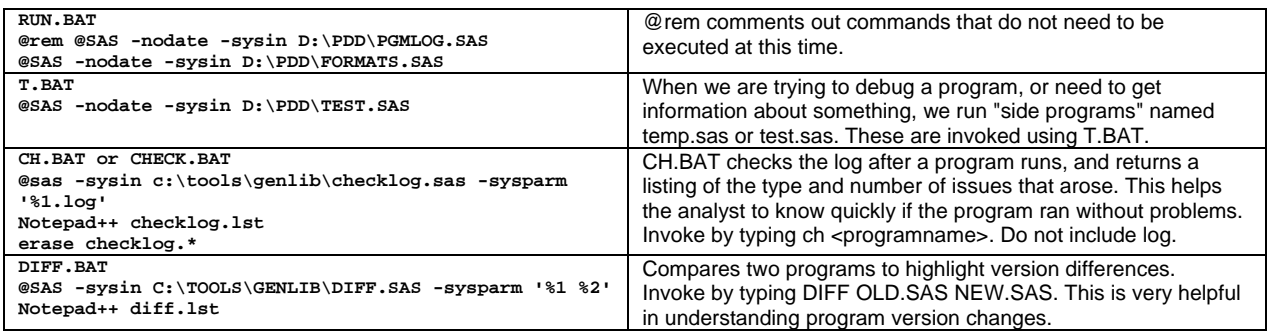

Notice that CH.BAT and DIFF.BAT include the string "notepad++". That is calling the freeware NotePad++ text editor to view the file [2]. We use this instead of Notepad because it allows column block moves. The text editor is the analyst's choice. Be sure to edit batch files that call other programs, for the program to run successfully.

Many people write and submit their programs in the SAS window. This will create a program, log and listing that can be viewed in the SAS window, but many times people forget to save those files. Our programs are in the public domain. The agencies that support FHOP require us to give them our work product.

We hired two programmers who refused to work outside of the SAS window. They rarely saved any work product other than the final files. As each of them left, we had absolute nightmares trying to reconstruct their work. Much of their surviving work product was loaded with errors. We had to redo all their work, because we had no audit trail and could not trust their product. Learning from this, we no longer hire SAS cowboys. Everyone working for us batch submits.

We do not know where we got this unsigned cartoon, but hopefully readers will enjoy it.

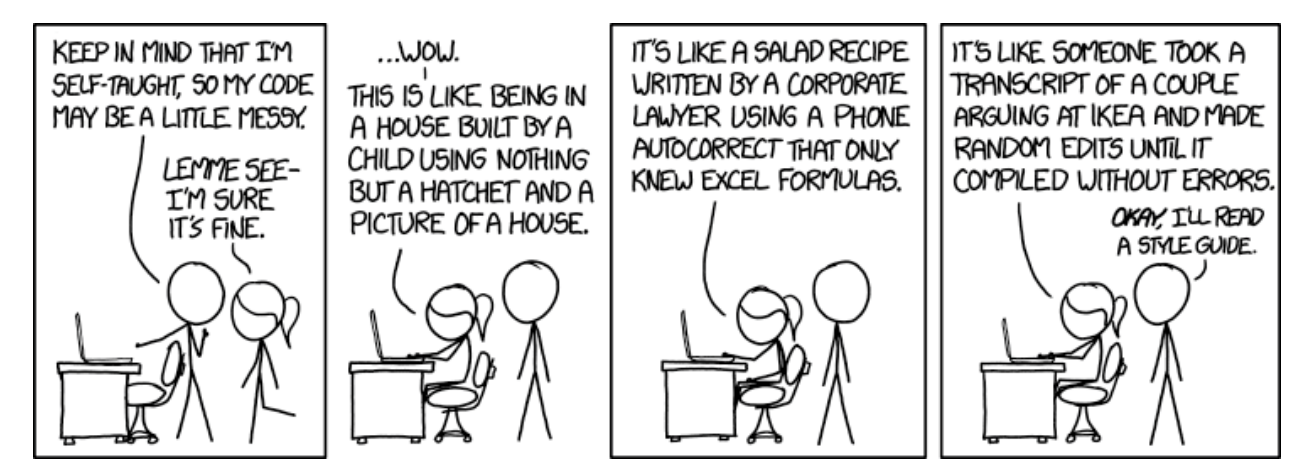

FHOP is very serious about structuring our programs for readability and "style". Our processes ensure that we keep the program, log, and listing generated by SAS. These files document each step in a study. This enables us to maintain an audit trail for our work. In our view, not saving these files is akin to a crime laboratory technician testifying in court as to the results of a blood test and then failing to provide documentation of the work.

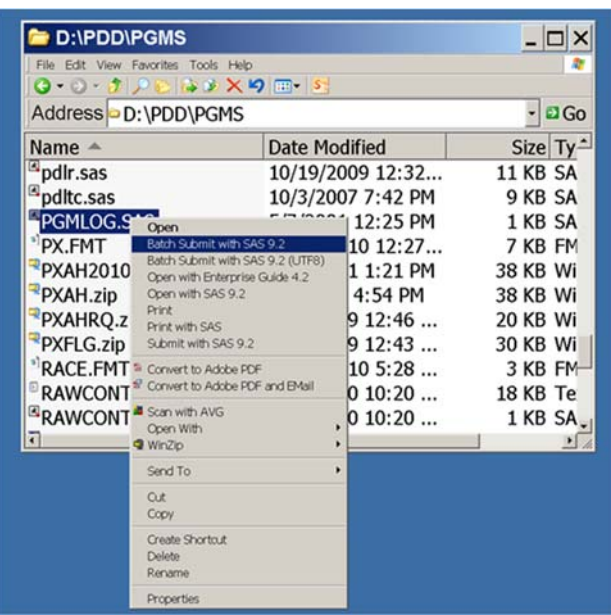

It also is possible to batch submit from the desktop. To do this, right click on the program name, and click on "Batch submit with SAS". This will work, although it will be slightly more difficult to maintain the history of program chronology.

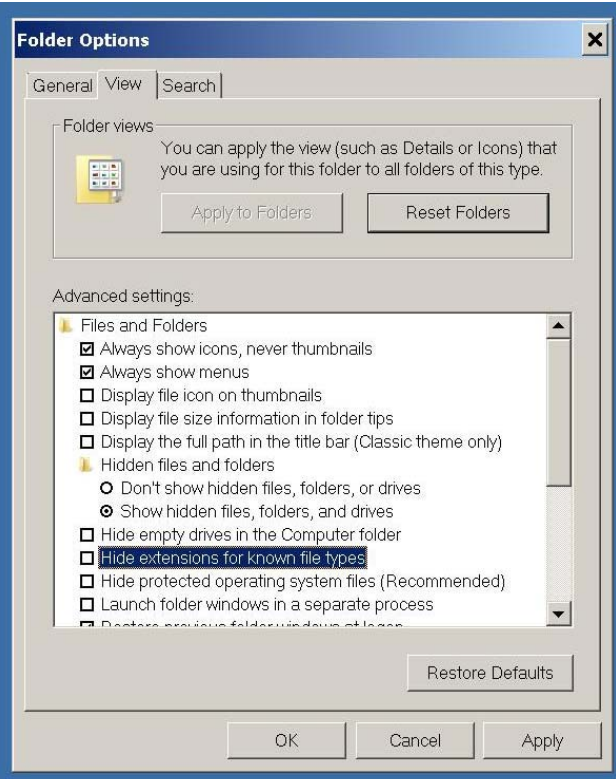

If you decide to batch submit from the desktop, it is helpful to reset Folder Options to display the file extensions (e.g., log, lst, sas7bdat, etc). To do this, click on Start | Control Panel | Folder Options. On the View tab, unclick "Hide extensions for known file types. This will give you a display to identify the differences between the SAS program and the log and lst files it produces.

## **THE MASTER FILE ENVIRONMENT**

Master files are prepared for case selection. We require all variables to be labeled and, where appropriate, formats applied. File names, file locations, variable names, and variable formats are longitudinally consistent. We store master files on a physically different drive from studyspecific files. We think of the master file environment as our "well". This is where we store basic documentation that arrives with the files, define how to preprocess master files, summarize basic results to verify that programs did what we intended, and store results as SAS files.

Table 2 summarizes information about the master files. In a given cell, "Y" means materials are in the public domain and available upon request. DOC identifies if source documentation is available. EXCEL identifies if the excel file to read the data into SAS is available. PGMS means the SAS programs are available. DATA means source data files are available. SAS indicates if the final SAS files are available for distribution.

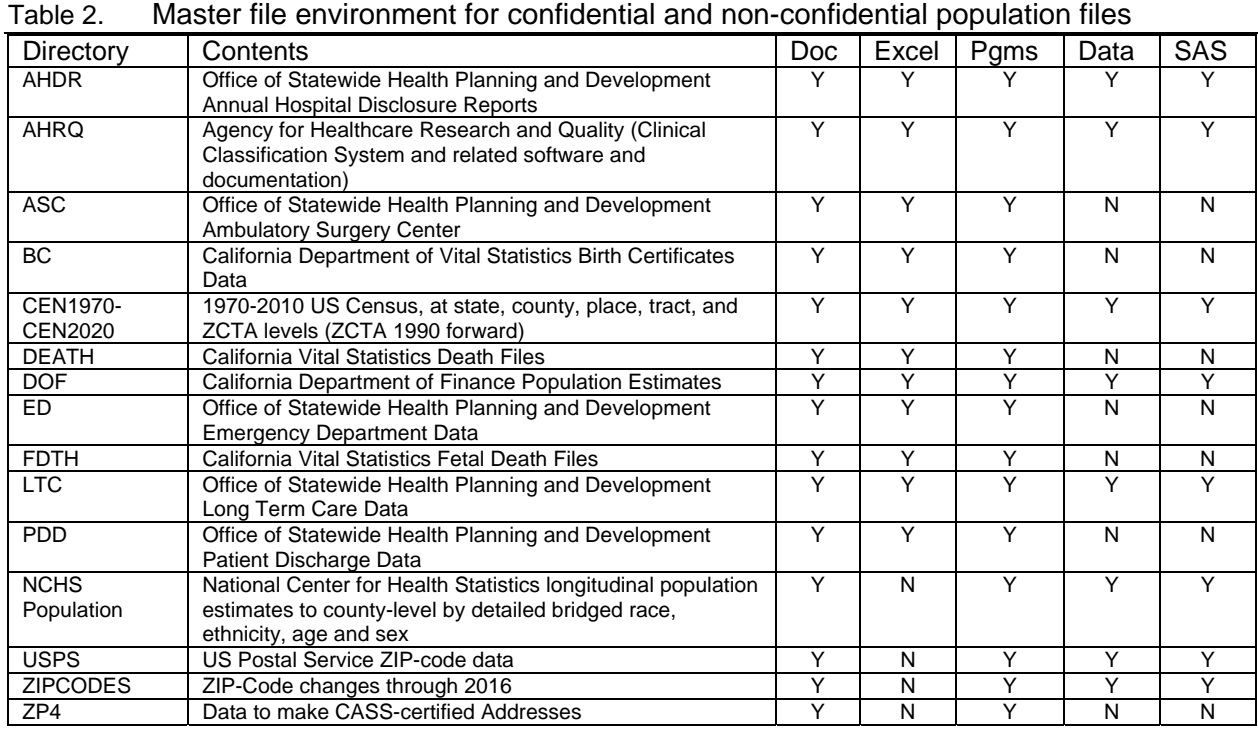

For example, Figure 3 shows the standard directory structure in the Master File Environment. The example is the PDD directory on the E Drive (Eudemon) on computer Eva Curie.

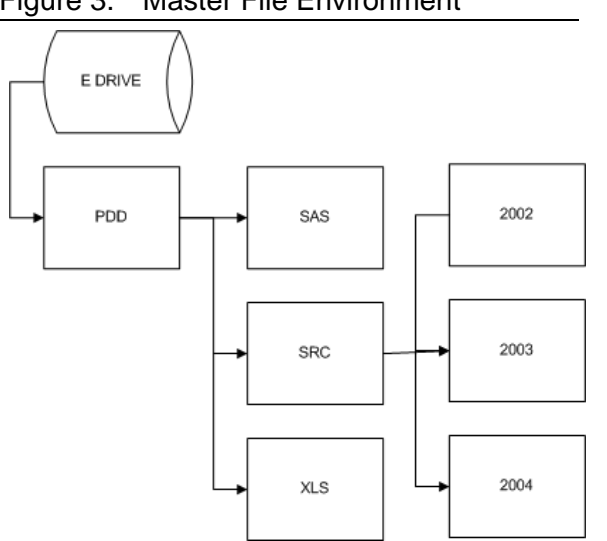

Figure 3. Master File Environment

SAS has master files after they have been read into SAS. We standardize all variables longitudinally and encrypt confidential variables.

SRC has the original documentation, stored by file year, in the case of PDD, 1983 forward.

XLS has the Excel file SAS calls to structure incoming and outgoing files. It also contains Excel files documenting basic information about received files, their internal structure, and longitudinal frequencies for selected variables.

We use this directory structure for every master data source and limit subdirectories to 3 levels.

# **THE CONFIDENTIAL FILE ENVIRONMENT**

We receive confidential master files (hospital, birth, death, fetal death, etc.) on CDs or increasingly via confidential web download, prepared according to rules of the agency sending the data. These are stored on an external hard drive, which is password-protected and stored in a locked file when not in use. We describe details of the confidential file environment in Volume 3 of this series: Preparing Master Files [1].

# **RESOURCES**

We have focused on basic computer techniques FHOP uses to manage its longitudinal studies. All programs described here are available on our website. A link is available on the website to join our SAS Users Group. FHOP has only two people who can provide a limited amount of handholding to learn how to use these resources. Users will have to contract for more than one hour of support.

# **ENDNOTES**

- 1 See: http://fhop.ucsf.edu/data-management-methods.
- 2 See: https://notepad-plus-plus.org/